# **October 2018** The ESRD National Patient Registry & Quality Measure Reporting System

JWer

**In This Issue The Journey to EQRS with System Design P.1 Facility Details in CROWNWeb P.2 ICD-10 Code Updates P.2 Clinical Closures P.2**

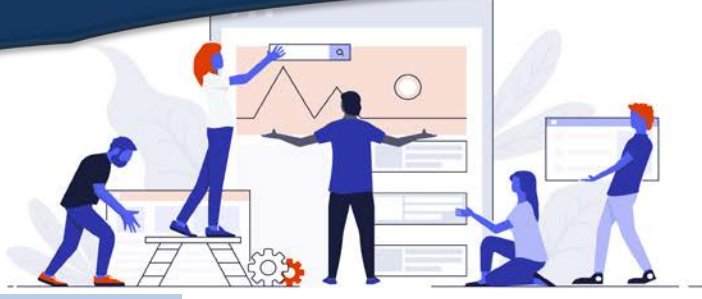

**The Journey to EQRS with System Design**

As we continue the journey from CROWNWeb to the ESRD Quality Reporting System (EQRS), the Centers for Medicare and Medicaid Services (CMS) and the Outreach, Communication, and Training (OCT) Team were pleased to host the EQRS System Design team on the September Town Hall. Members of the Design Team educated attendees on the utilization of the Human-Centered Design (HCD) Process. This user-centric method is used to provide improvements to current and new system functions, as well as processes in EQRS.

Throughout the presentation Lesley Humphreys, EQRS System Design Senior Lead, provided detailed descriptions and visual interpretations on each iterative category of HCD. The process was described as a philosophy in which all products and services should be designed with people's needs, motivations, and limitations in mind. This provided the attendees an overview of the entire workflow from inception to completion (and back again, if required). Please see the diagram below of *The HCD Process*.

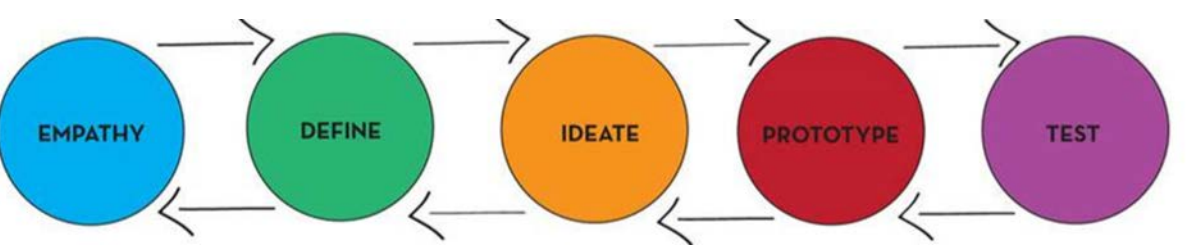

EQRS System Design team members, Craig Mertan and Kyle Bellamy, offered attendees an opportunity to comment on proposed new language for both the *Facility Attestation* and *Clinical Depression* screens. Attendees were shown visuals on current language in CROWNWeb, as well as proposed language for review. After a description of each section was provided, attendees were able to offer feedback on the option that they felt was easier to understand. This activity offered attendees a chance to participate in the HCD process. They were able to provide valuable input in real time, which emphasizes the importance of user feedback and participation. This is instrumental in the development and updating of the EQRS System.

For a complete look at how the EQRS System Design Team uses the HCD process, please visit the events page at [www.MyCROWNWeb.org](http://www.mycrownweb.org/) to view the slides in PDF format or view the Town Hall Recording.

#### **Web Resources**

**[CROWNWeb](http://help.mycrownweb.org/)  [Help Me Form](http://help.mycrownweb.org/)**

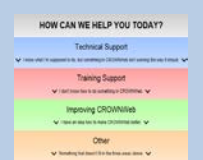

## **[MyCROWNWeb](http://www.mycrownweb.org/)  [Website](http://www.mycrownweb.org/)**

**[CROWNWeb](http://mycrownweb.org/assets/crownweb-dm/dm_guidelines/)  [Data](http://mycrownweb.org/assets/crownweb-dm/dm_guidelines/)  [Management](http://mycrownweb.org/assets/crownweb-dm/dm_guidelines/)  [Guidelines](http://mycrownweb.org/assets/crownweb-dm/dm_guidelines/)**

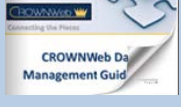

**[CROWNWeb](http://mycrownweb.org/education/)  [Education](http://mycrownweb.org/education/)**

**[CMS Conditions](http://www.cms.gov/CFCsAndCoPs/downloads/ESRDfinalrule0415.pdf)  [for Coverage for](http://www.cms.gov/CFCsAndCoPs/downloads/ESRDfinalrule0415.pdf)  [ESRD Facilities](http://www.cms.gov/CFCsAndCoPs/downloads/ESRDfinalrule0415.pdf)**

### **Facility Details in CROWNWeb**

As hurricane season is upon us, OCT would like to remind facilities on the importance of ensuring that facility details are current in CROWNWeb. Both the ESRD Networks and the Kidney Community Response Coalition (KCER) rely on the CROWNWeb facility details, when attempting to make contact in the event of a natural disaster. Key details to review and update include the facility phone number, address, and email address, as well as the key personnel to contact. It is imperative that this contact information is correct, in order for support teams to properly assist both facilities and affected patients during an event. We encourage all users to review and update their facility and personnel details regularly.

For step-by-step instructions on updating facility details and/or personnel, please visit CROWNWeb's online help file located in the Help Menu at [www.MyCROWNWeb.org.](http://www.mycrownweb.org/)

#### **Upcoming Event:**

**CROWNWeb Town Hall**

**October 25, 2018**

#### **2PM–3PM EDT**

## **ICD-10 Code Updates**

At the beginning of October, additional ICD-10 codes were added into CROWNWeb. The following codes were released into the system, during regularly scheduled weekly maintenance and are available for use when completing the CMS-2728 Form.

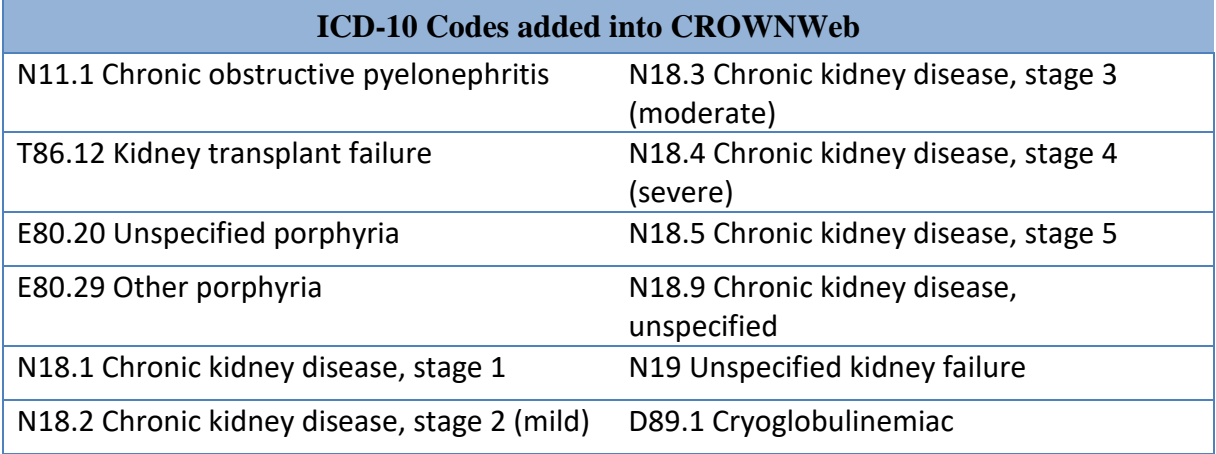

## **Clinical Closures**

Clinical closure dates apply to all Collection Types (Hemodialysis; Peritoneal Dialysis). Additionally, clinical data submissions apply to all submission methods.

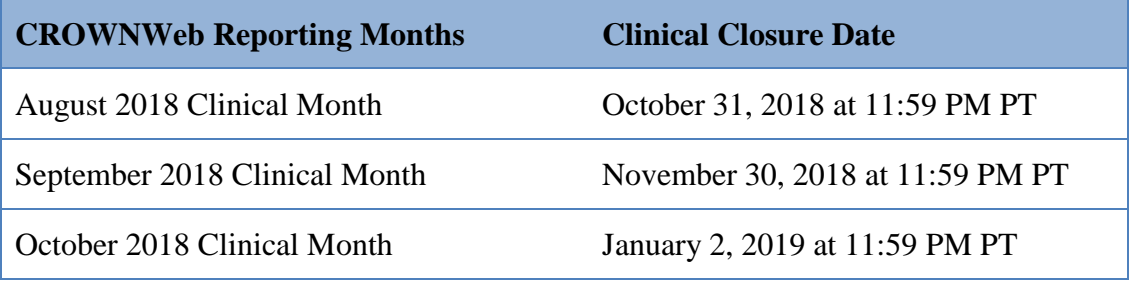

**FOR FUTURE NEWSLETTER SUGGESTIONS OR OTHER QUESTIONS, CONTACT [CRAFT@MyCROWNWeb.ORG](mailto:CRAFT@MyCROWNWeb.ORG)**

THE INFORMATION INCLUDED AS PART OF THIS NEWSLETTER IS CURRENT AS OF THE DATE OF RELEASE. CONTENT SUBJECT TO CHANGE.